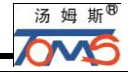

1

## **1**、注意事项谢 谢 您 的 惠 顾!

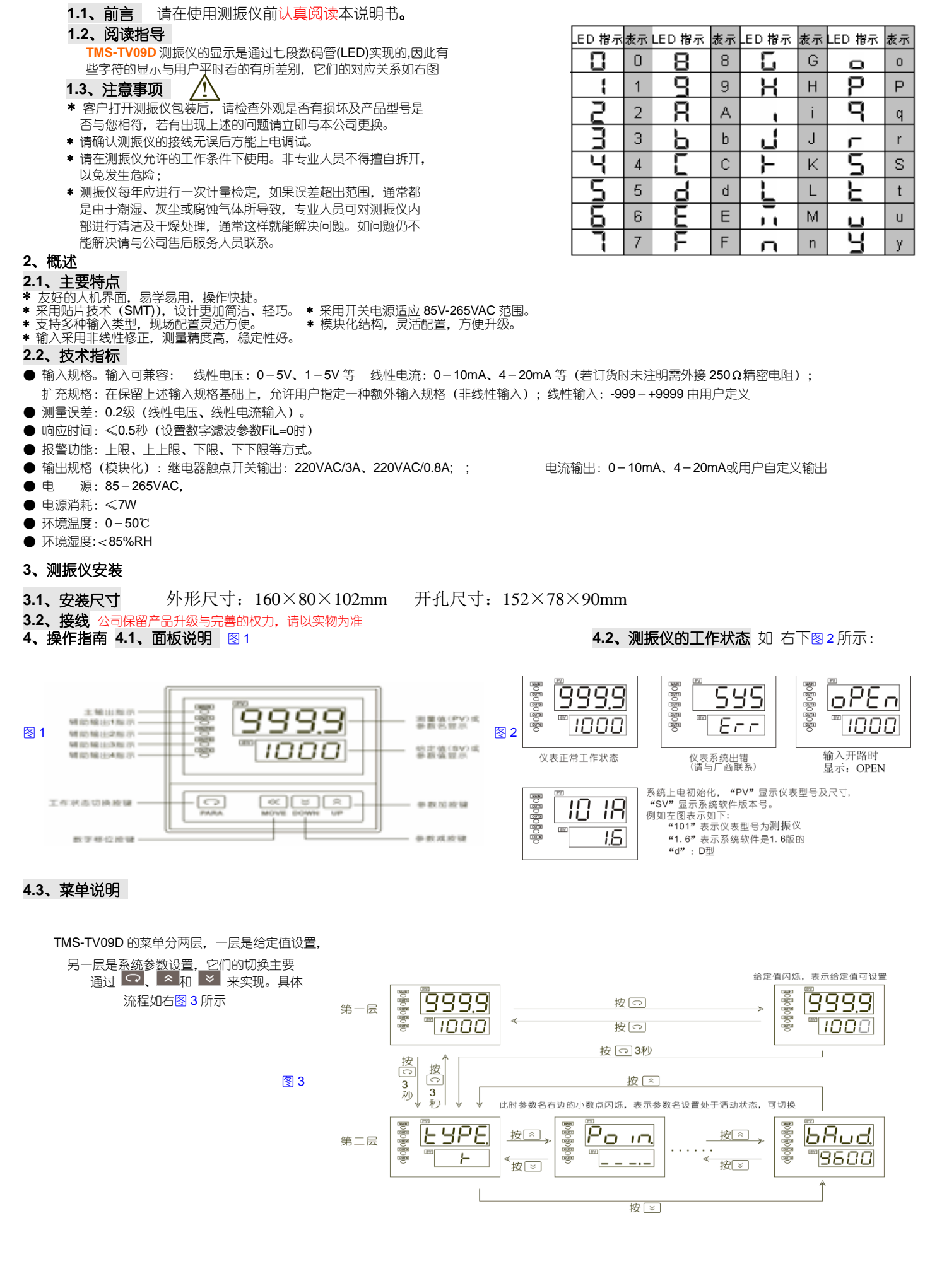

## **4.4**、参数设置

参数的设置有两种情况:一种是字符型,一种是数值型。

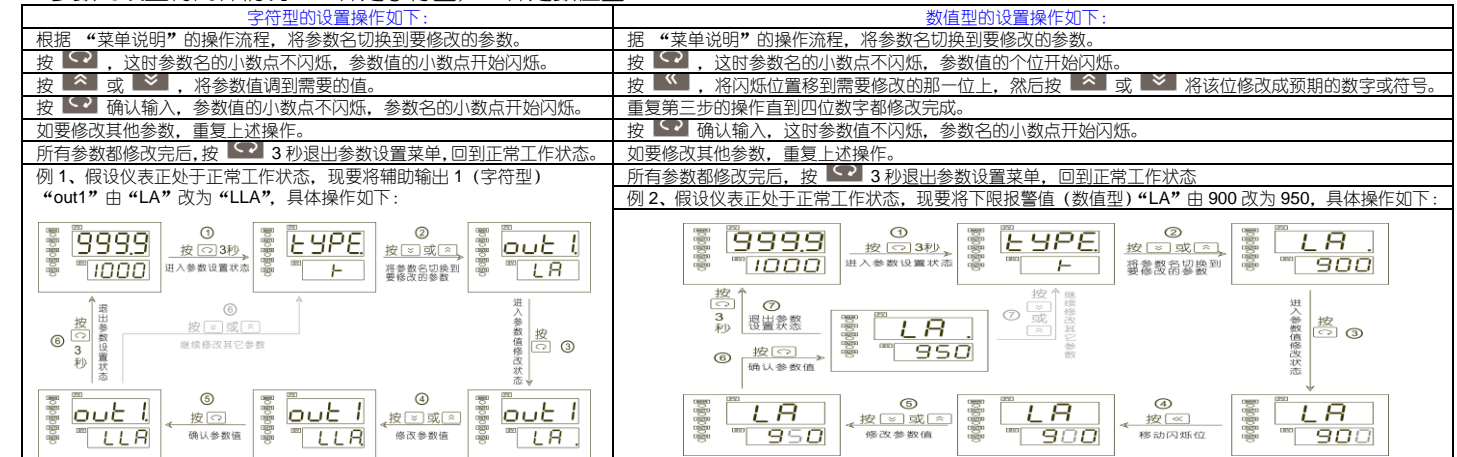

# **4.5**、参数说明

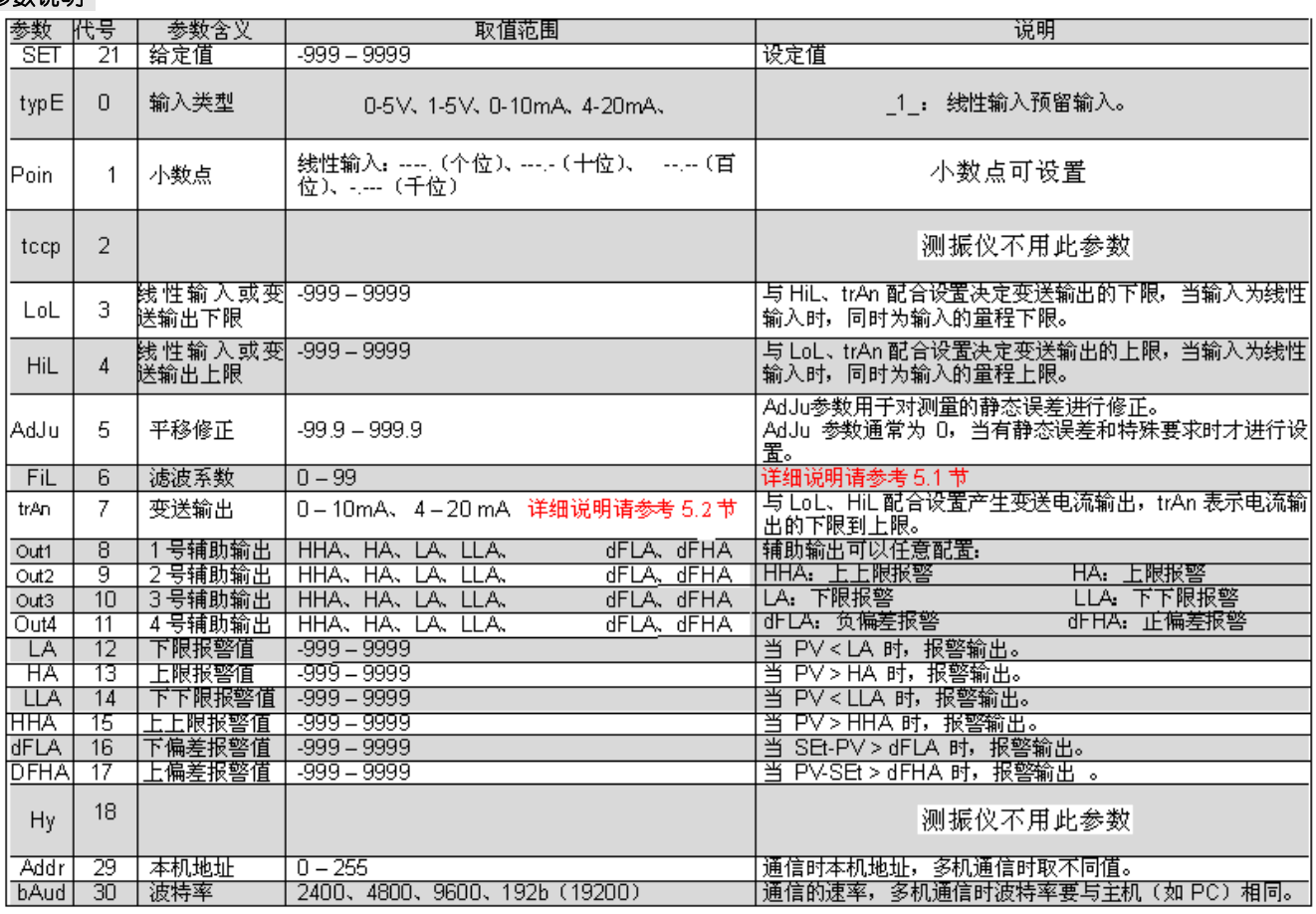

注: 参数代号用于通讯,具体请参考通讯协议。

# **5**、功能说明

**5.1**、数字滤波

当因输入受到干扰而导致数字出现跳动时,可采用数字滤波将其平滑。FiL 设置范围是 0-99,0 没有任何滤波,FiL 越大,测量值越稳定,但响应也越慢。一般在测 量受到较大干扰时,可逐步增大 FiL 值,使测量值瞬间跳动小于 2-5 个字。在实验室对测振仪进行计量检定时,则应将 FiL 设置为 0 以提高响应速度。

# **5.2**、变送输出

TMS-TV09D 系列的变送功能是:根据 PV (测量值)和 "tyPE"、"trAn"、"LoL"、"HiL"等参数,输出线性电流,用于远程传输或作为其它控制装置的外给定。变 送输出电流的大小可用下面的公式计算:

例 3、假设仪表设置如下:

"tyPE" = k; "trAn" = 4-20; "LoL" = 0; "HiL" =  $1300_c$ 则:当 PV(测量值)≤ 0 时, 变送输出为 4mA; 当 PV(测量值)≥1300 时,变送输出为 20mA; 当 PV(测量值)= 650 时,变送输出为 12mA ;

(PV-LoL) x (变送输出电流上限 - 变送输出电流下限 变铁输出电流下限 Hil - LoL

## **6**、仪表通讯

TMS-TV09D 测振仪具有串行通讯功能,可以通过 RS232 或 RS485 (须在计算机端接 RS232/RS485 转换器)接口与计算机进行通讯,并对测振仪进行读写操作,从 而实现 DCS 控制。通讯协议采用标准的 MODBUS 通讯协议,具有通用性强、兼容性好、通讯可靠等特点。在一条通讯总线上最多可挂接 255 台测振仪。计算机端的软 件用户可自行开发(通讯协议请到本公司的网站:www.tomsauto.com.cn 下载),也可向我公司购买 TMS-DCS 应用软件。测振仪的 DCS 应用的一般形式如下图所示:

## **7**.联系方式

Tel  $+86-592-3720759$ Fax:  $+86-592-3720859$ Add: Xinyuan Building,No.25 Xinglong Road .Xiamen Fujian.China

Http://www.tomsauto.com.cn